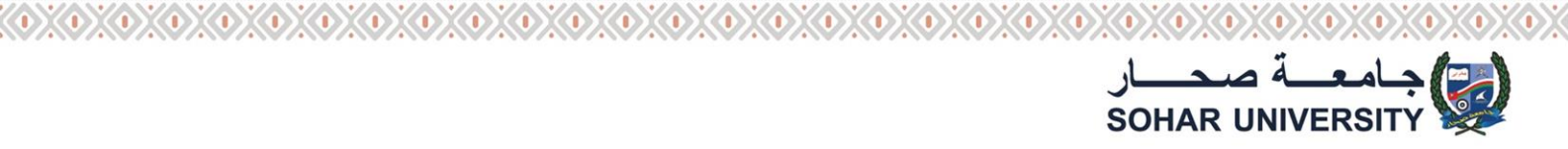

# **HOW TO USE DISCCUSION FORUM ON SULMS**

#### **After Login by Student id and password choose your course from My Courses Tab**

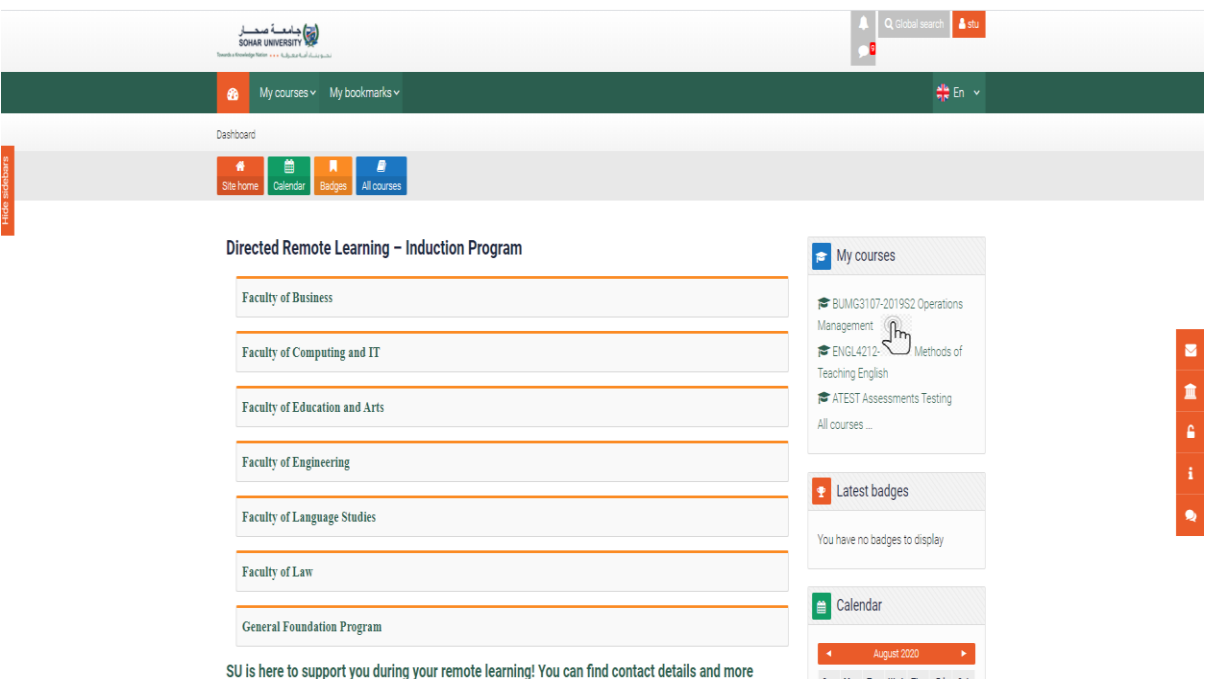

### **Click on Students Discussion Forum**

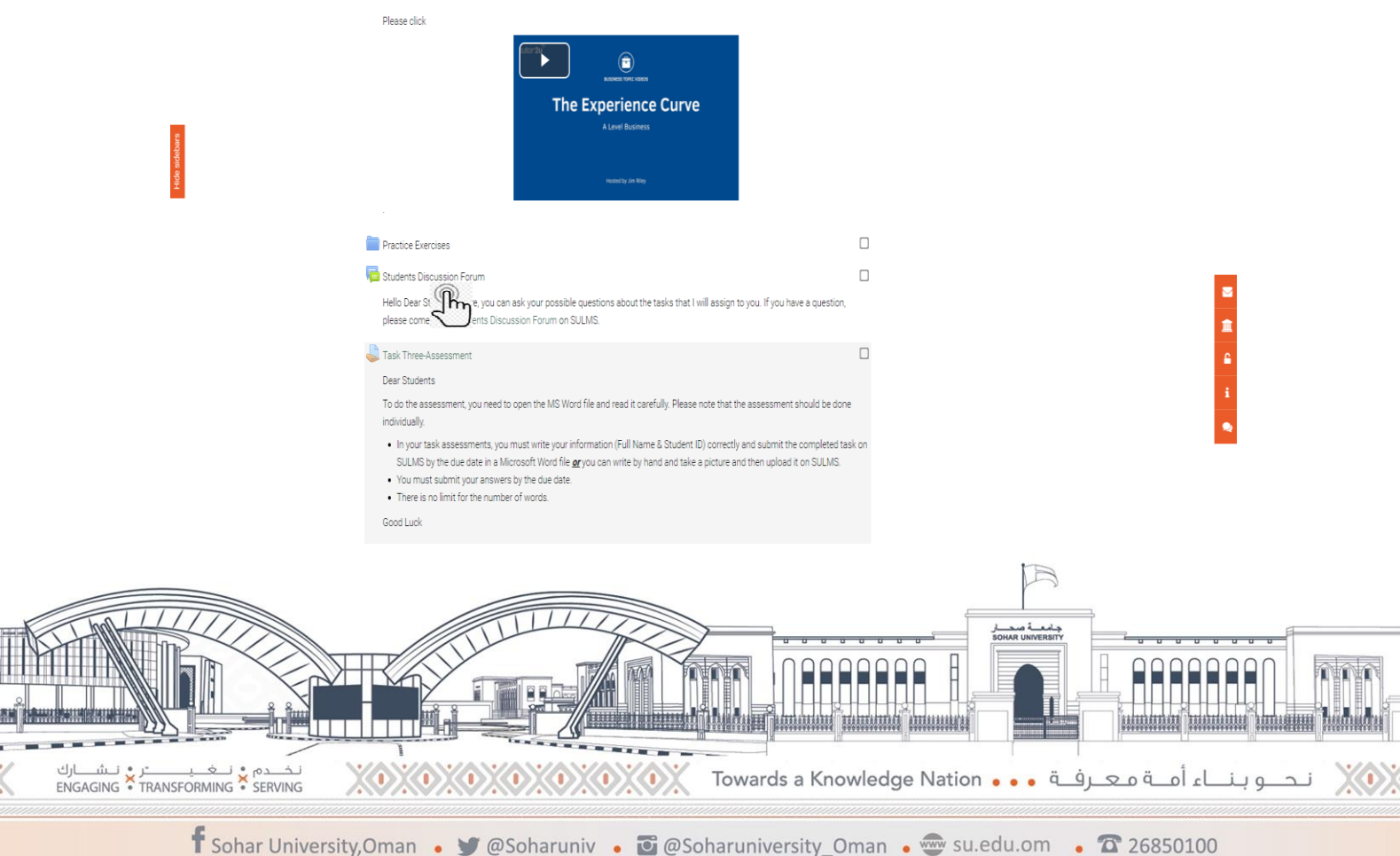

## **Click as picture shown below if you want to create a discussion forum**

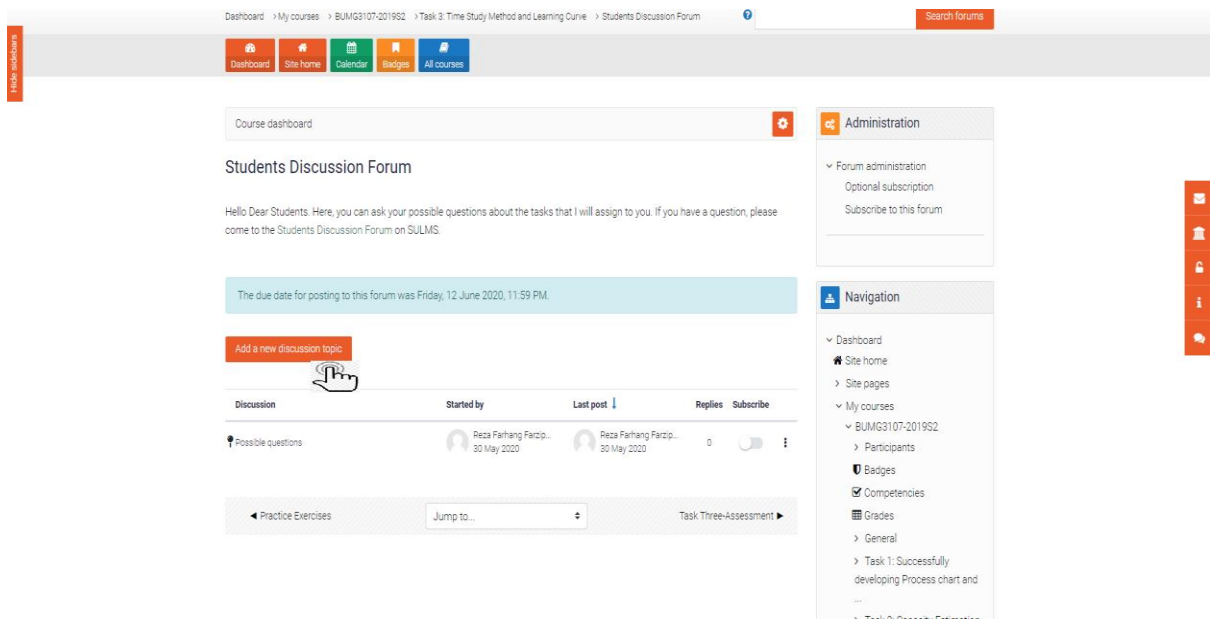

**Click as picture shown below, if you wish to join previously created discussion forum**

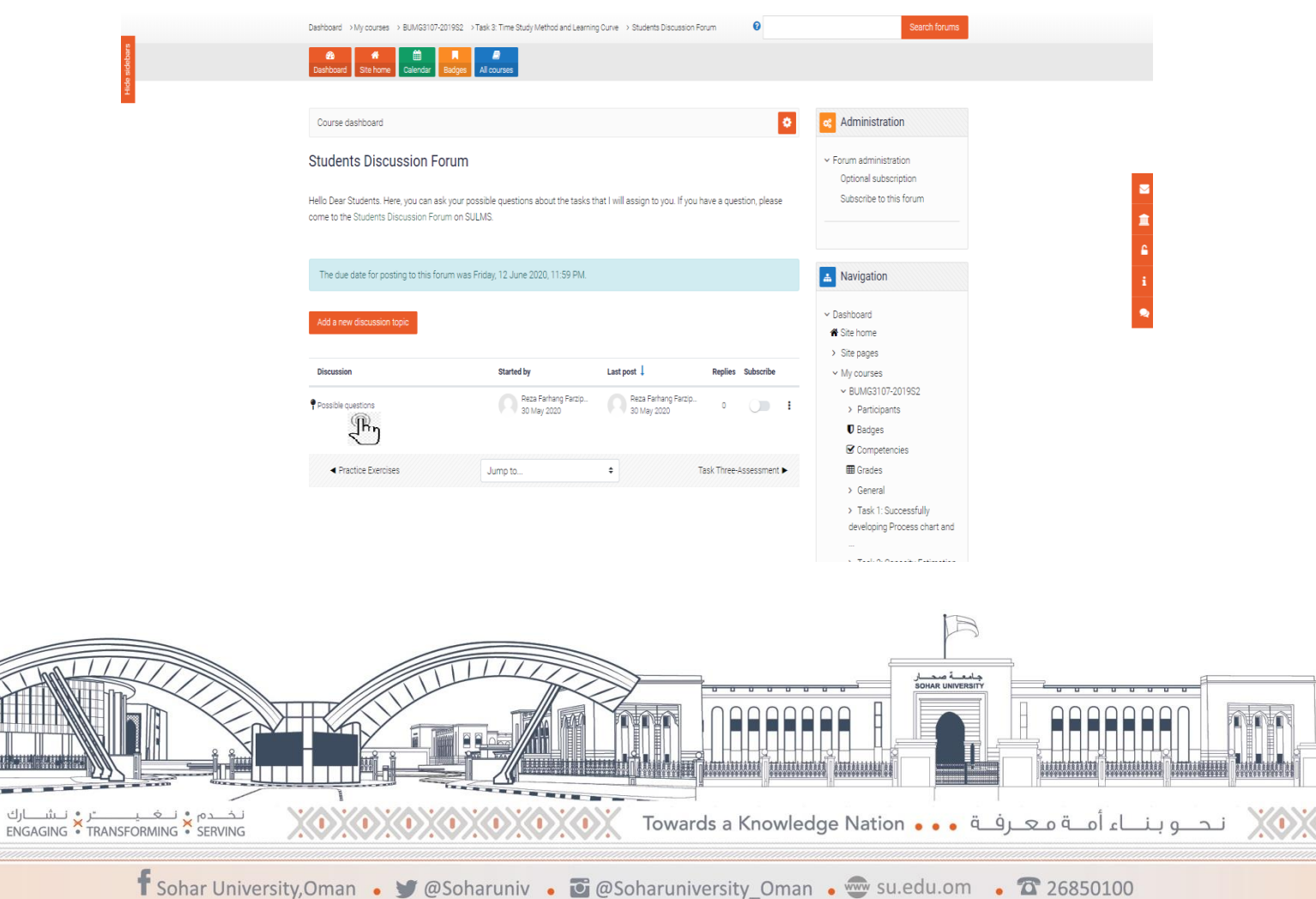

Í

### **Click on reply to post your comments**

 $\langle 0 \rangle$ 

Hide sidebars

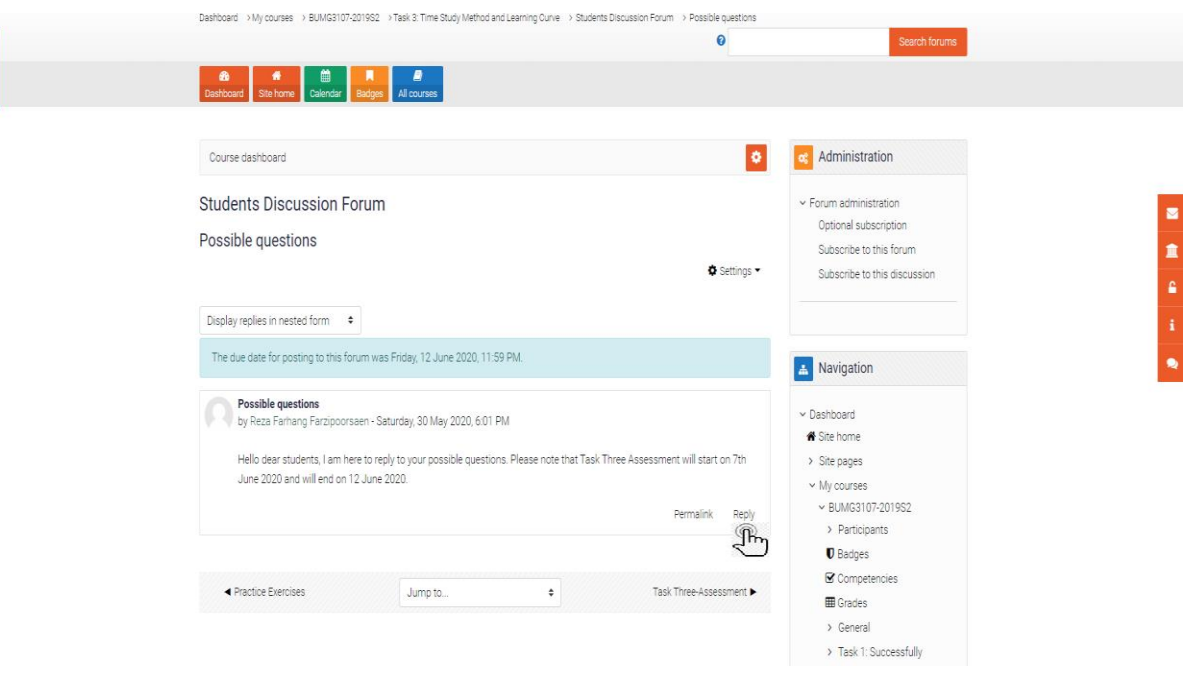

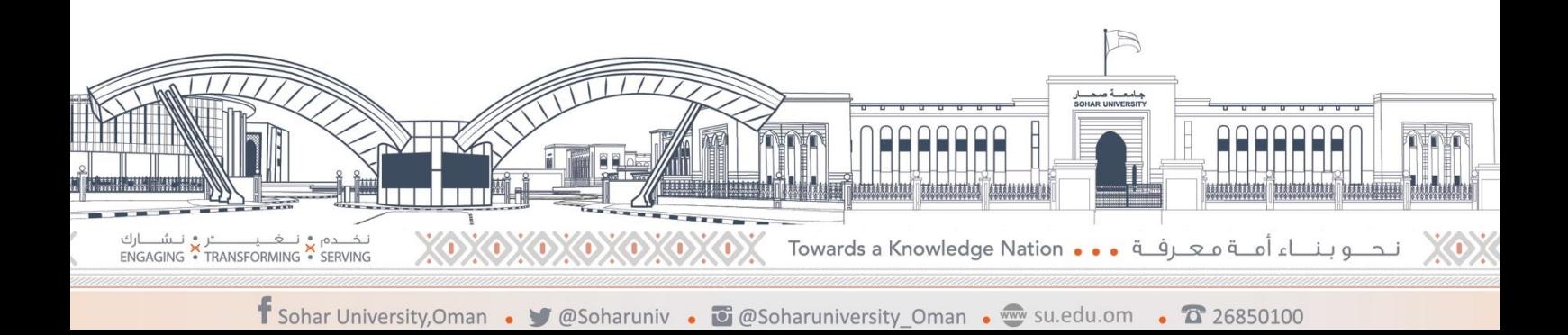